# How to use your new TRUEPBX phone system

End user features & functionality overview

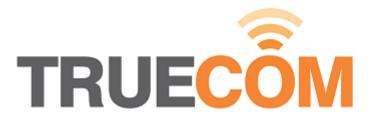

# This guide applies to

- Snom IP Phones (3xx, 7xx, 8xx) series only
- Your phone should look like one of these:

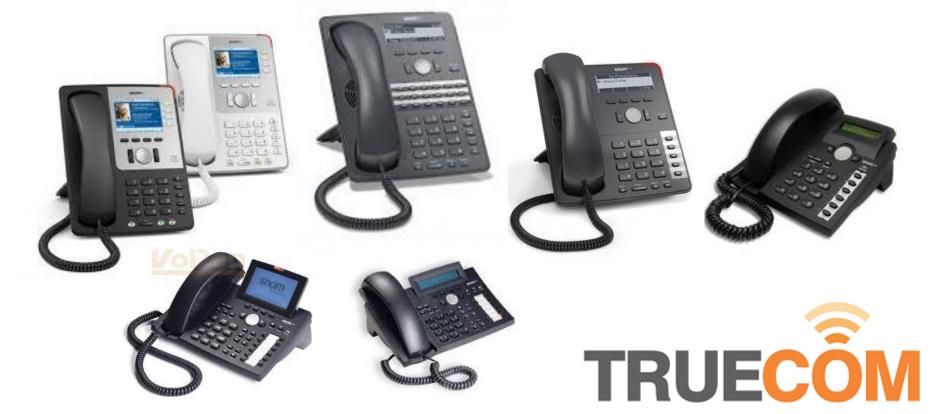

### Overview

- Introduction
- Dialing out
- Receiving calls
- Hold / Mute
- Volume control
- Speaker-phone
- Transferring calls

- Conference room
- Voicemail
- Star codes
- Self-troubleshooting
- Support
- Add-ons

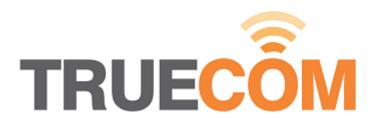

# Introducing your new VoIP PBX

- Re-think business telecommunications
  - Unlimited expandability
  - Global connectivity
  - Simultaneous ring
  - Feature Rich

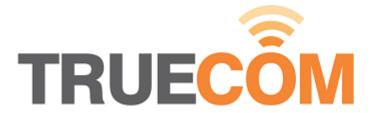

# Dialing out

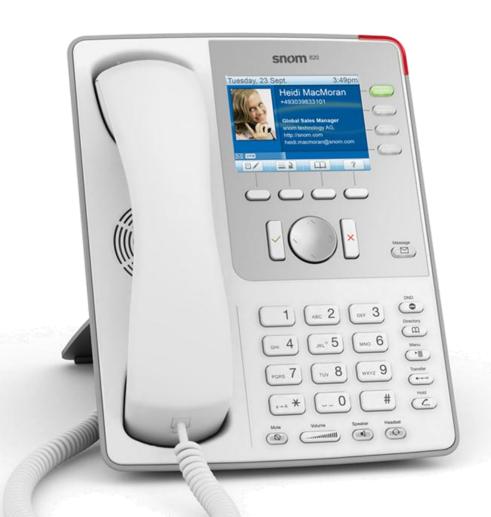

- Enter the phone number of the person you wish to call
- 2. Then press the green tick ✓

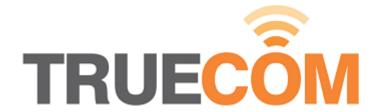

# Receiving calls

### Either:

- Pick up the handset when it rings
- Press the the speaker-phone button + <</p>

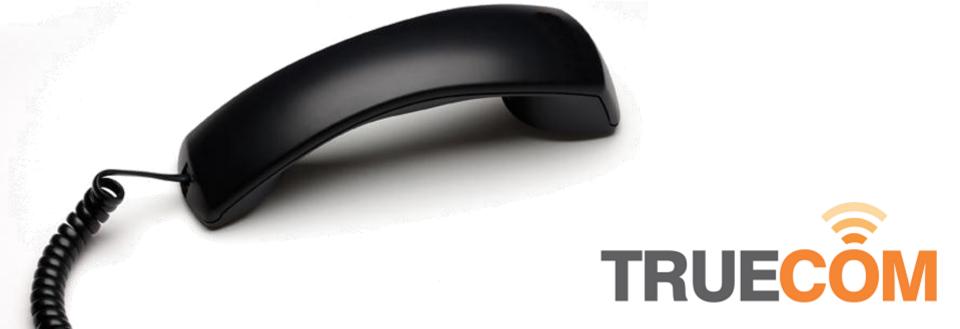

### Hold & Mute

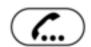

Putting a user on hold will put them in a call queue and with on hold music.

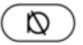

Muting a user will turn off your phones microphone but keep the user online.

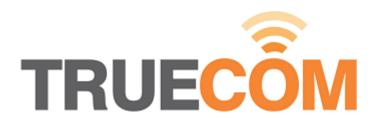

### Volume control

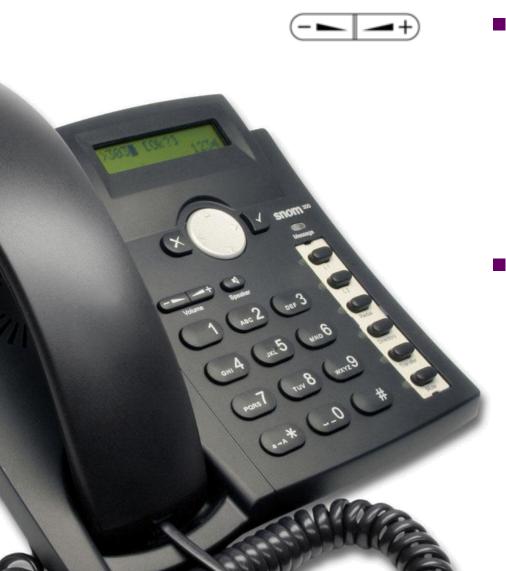

- With the handset down you can increase & decrease the volume of the ringer
- With the handset up you can increase & decrease the volume of headset

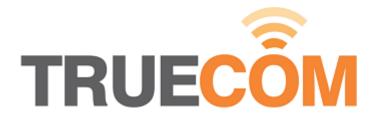

# Speaker-phone & Headsets

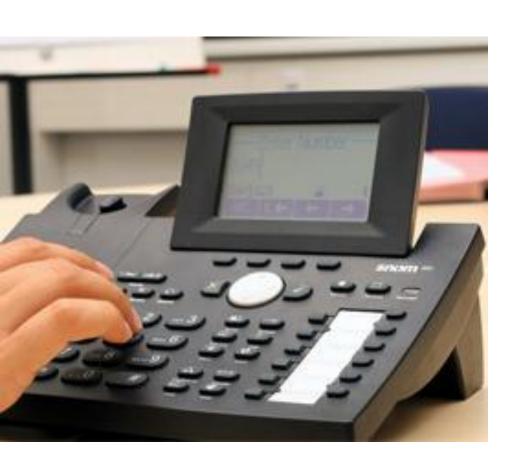

- Press to switch between the handsets and speaker-phone
- Press to switch between the handset and headset

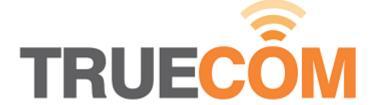

# Transferring calls – Announced transfer

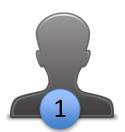

Advise caller A you are about to transfer them to another person (caller B).

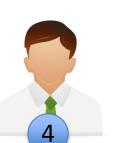

Announce to caller B that caller A is on the other line

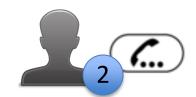

Put the current caller A on hold.

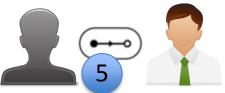

Then to transfer caller
B to caller A by
pressing the transfer
key

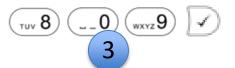

Dial the extension of the person that the call is to be transferred to (caller B).

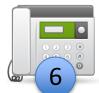

Hang up your handset.

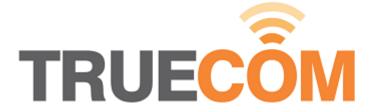

# Transferring calls – Blind transfer

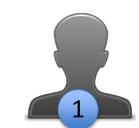

Advise caller A you are about to transfer them to another person (caller B).

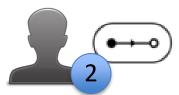

Press the transfer button

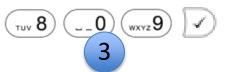

Dial the extension of the person that the call is to be transferred to (caller B).

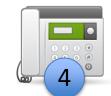

Hang up your handset.

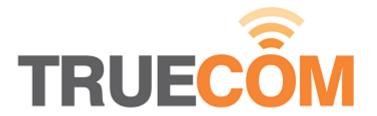

## Conference room

- Each party in the conference will need to dial into the conference room:
  - Press <u>\*53</u> or
  - Alternatively call the external conference room number assigned at provisioning time

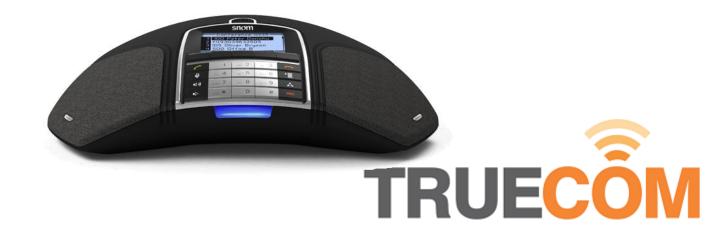

### Voicemail

- When you first dial into your Voicemail you will be prompted to record your name.
- To access your Voicemail
  - Dial 8 + Your Extension
  - Press the voicemail button

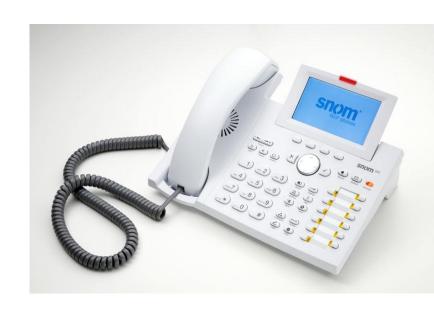

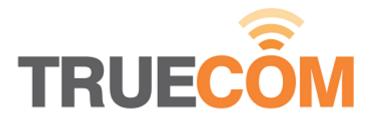

### Star codes

#### **Making Calls**

Redial

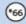

Call Return

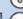

Intercom

#### **Transferring Calls**

Transfer<sup>2</sup> (\*77)

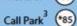

Call Park Retrieve 486

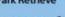

Call Pickup<sup>3</sup> (\*87)

#### Call Forwarding

Hot Desking

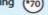

Call Forward All (Activate)2 (\*71

Call Forward All (Deactivate)

Call Forward Busy (Activate) 2 (\*73)

Call Forward Busy (Deactivate) (\*74

(\*75 Call Forward No Answer (Activate)<sup>2</sup>

Call Forward No Answer (Deactivate) (\*76)

> (\*78) DND (Activate)

(\*79) DND (Deactivate)

Forward Calls to Domain Accounts

#### **Call Center**

Agent Log In (\*64)

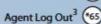

Call Barge In (\*81)

Teach Mode (\*82)

Listen In1 (\*83)

#### **Cell Phones**

Send Call to Cell Phone

Retrieve Call from Cell Phone

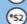

Call Cell Phone from Extension

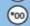

Conference

Miscellaneous

Wakeup Call

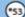

(\*61)

(\*62)

(\*63)

\*84

### **Anonymous Calls**

Block CID (Activate)

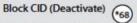

**Block Anonymous Calls** (Activate)

**Block Anonymous Calls** (Deactivate)

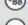

#### Voicemail

Send Voicemails as Emails (Activate)

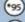

\*80

Send Voicemails (Deactivate)

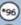

Go to Voice Mail

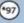

Record New Greetings

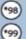

Clear the Message Indicator

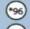

Clean up an Extension

Request Call Details

Show Account Balance

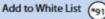

Add to Black List

Record ON

Record OFF

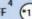

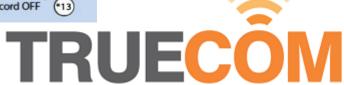

# Self-troubleshooting

- Phone & hardware
  - Is one handset or all handsets?
  - Check Ethernet and power cables
  - Power cycle all equipment
- Carrier
  - Are you suffering audio issues? How often does it occur?
  - Can you repeat the problem?
- PBX
  - Which part of your PBX is not correctly working?

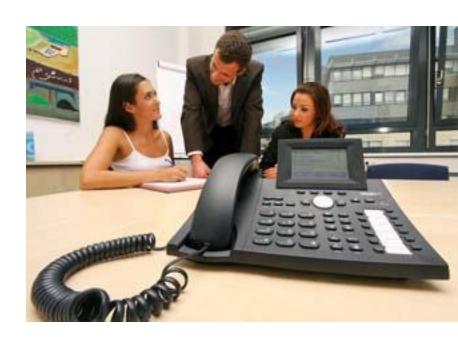

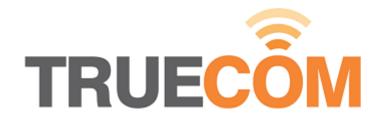

# Support

- Call Us:
   1300 018 647 Option 2 (Support)
- E-mail:
  - support@truecom.com.au
- Wiki:
  - http://wiki.truecom.com.au/

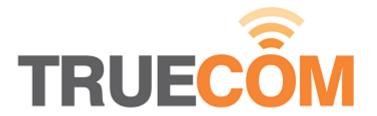

### Add-ons

- Phone etiquette training courses
- Professional voice overs
- Telephone headsets
- Secretary expansion modules
- Advance call handling patterns
- Extra handsets for home and travel
- Unified Communications (Click to dial)

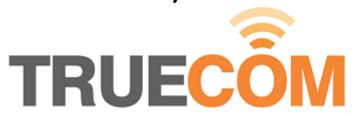

# Summary

- Now you know how to:
  - Dial out
  - Receive calls
  - Hold / Mute calls
  - Use the Volume control
  - Use the speakerphone
  - Transfer calls

- Use the conference room
- Access your Voicemail
- Use the star codes
- Self-troubleshoot
- Contact support

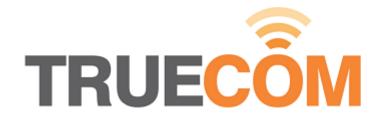